## DIGITAL RESOURCE GUIDE LEARNING

# **Tutor.com**

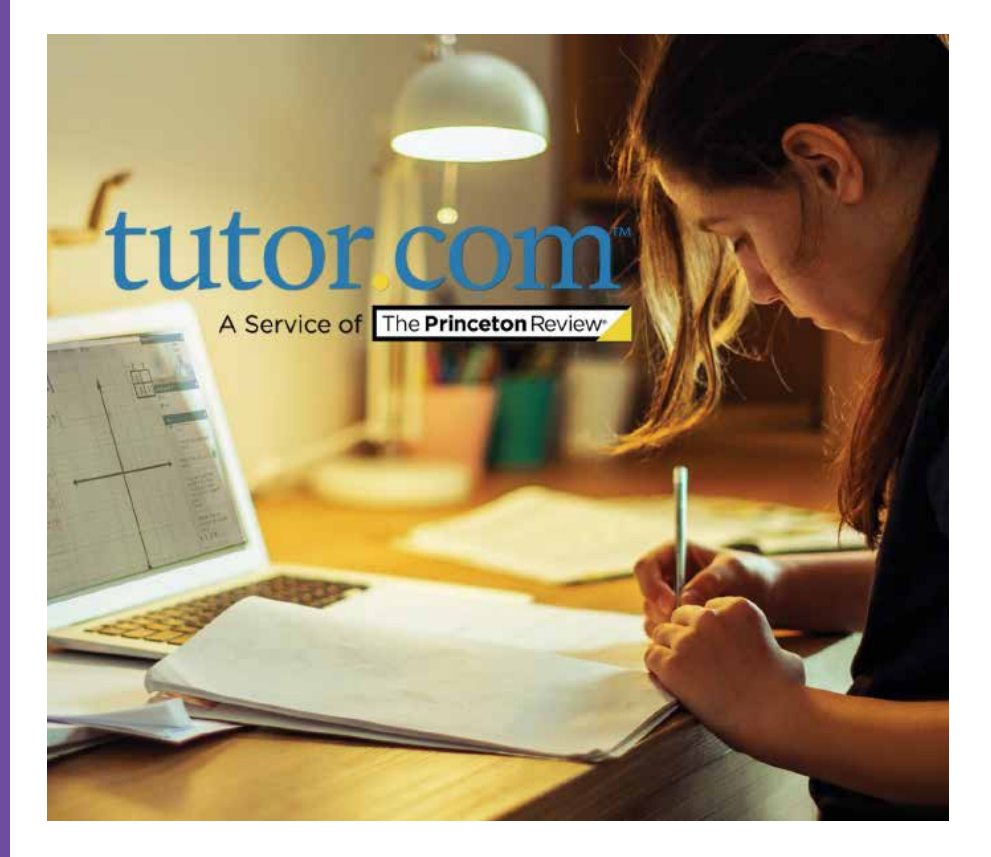

# LINCOLNWOOD LINCOLNWOODLIBRARY.ORG

### **What is Tutor.com?**

Tutor.com offers one-to-one learning solutions for students  $t$ hrough educational institutions such as colleges, an eagh eacearenal measurence cash as comges,<br>universities, K-12 schools, and public and state libraries as well as through corporations for employee benefits and workforce development. Tutor.com connects learners with qualified, expert tutors online, on-demand. They provide tutoring services in more than 200 academic subjects and **Dropping off a math question** test preparation areas in an engaging and uplifting learning environment. Tutor session for more complex questions may take up too session for more complex  $\mathcal{L}$ 

#### **Offerings** to a tutor, who will send the control send feedback with 24 hours.

- ! Online classroom and learning support for K-12th grade as well as intro-level college students, adult learners, and job seekers
- Live tutors using text or voice chat
- 24/7 drop-off reviews
- Video lesson libraries
- College admissions test preparation
- ! Graduate school admissions test preparation
- Practice quizzes & skill drills
- SkillsCenter resource library

#### **How to access Tutor.com**

- 1. Go to the library's website, lincolnwoodlibrary.org
- 2. Select **Research & Learning** on the top menu, and then **Quick Links,** then select **Tutor.com**
- **3. Enter your library card number with no spaces.** ! Under the **What help do you need?** box, select a topic.

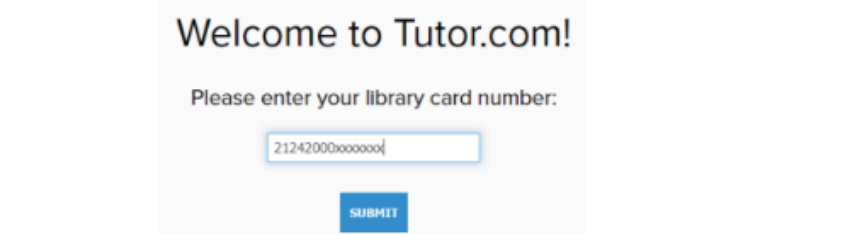

#### **Exam preparations What next?**

 $T$ utor.com offers practice testing for  $\mathcal{L}$ 1. Take a tour to get oriented with the full Tutor.com learning score reports, and even timing accommodations. suite.

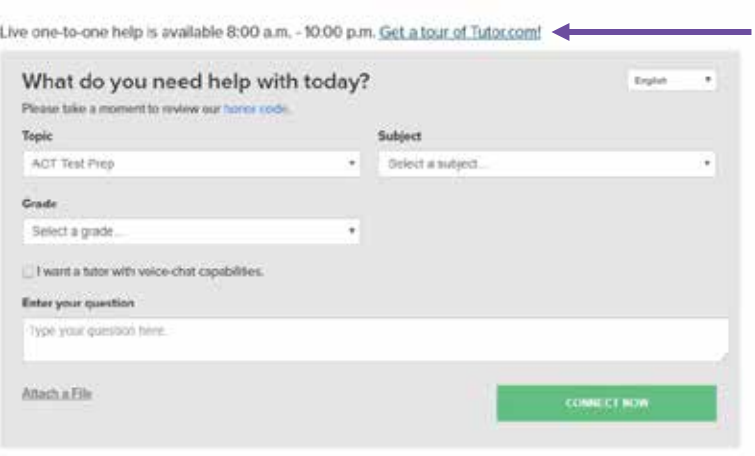

extra features, save resources for later, and keep track of your progress. If you're under 13, your caregiver can create the account for you.

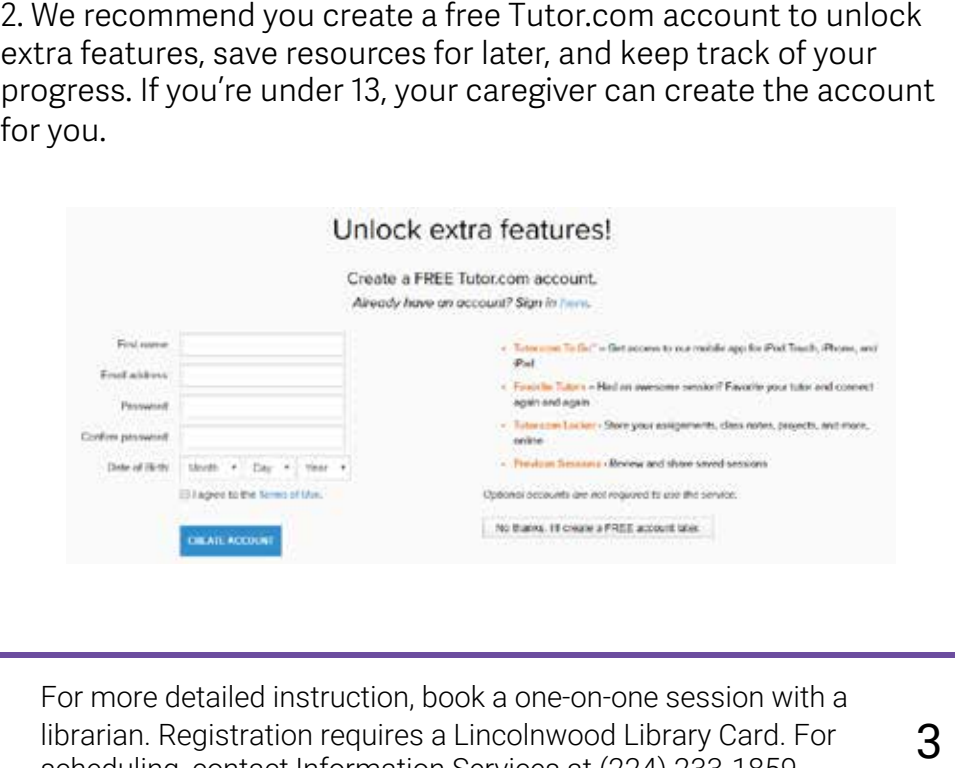

For more information about using library resources, please visit

 $\overline{2}$ our website lincolnwoodlibrary.org or stop by the Information Service desk in the library.

For more detailed instruction, book a one-on-one session with a librarian. Registration reguires a Lincolnwood Library Card. For librarian. Registration requires a Lincolnwood Library Card. For  $\overline{3}$ <br>scheduling, contact Information Services at (224) 233-1859.

#### Working with a tutor

Tutor.com offers live tutors from 8am-10pm daily. Choose from a variety of topics which are divided into subjects and grade level.

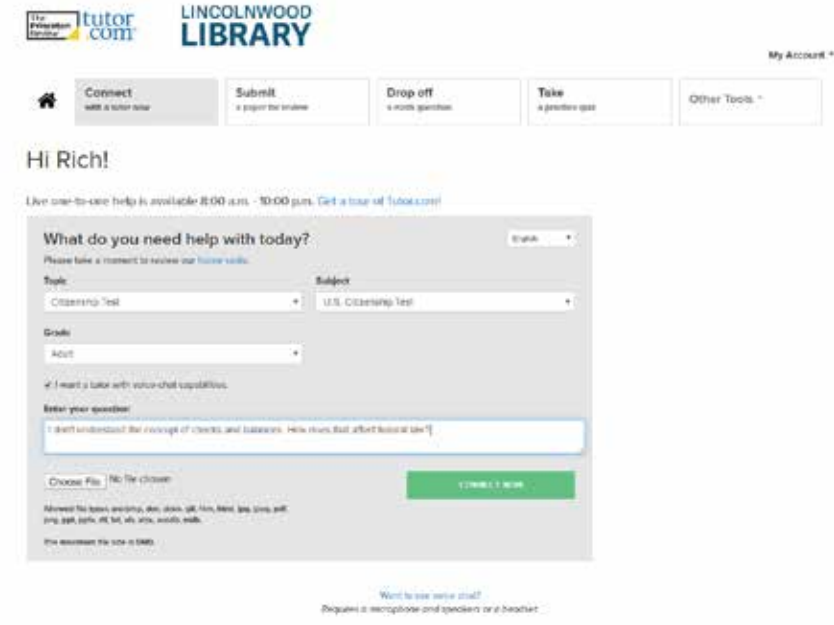

#### Connecting with a tutor

- Click on the Topic box and select the topic you want help with.
- Click on the **Subject** box to select a specific subject within  $\bullet$ the topic.
- Click on the Grade box to select the grade level of the  $\bullet$ subject.
- If desired, click on the box under Grade to request a tutor  $\bullet$ who can instruct by voice chat.
- Enter your question in the box marked Enter Your  $\bullet$ Question. If you need to include a diagram or other visual help, click on Attach a File below and choose the file from your hard drive, flash drive, etc.
- Click the **CONNECT NOW** button.

 $\overline{4}$ 

#### Submitting documents for review

Tutor.com has a staff of tutors who can check your essay, résumé, or cover letter for factual errors, grammar, and other issues that could impact the effectiveness of your document.

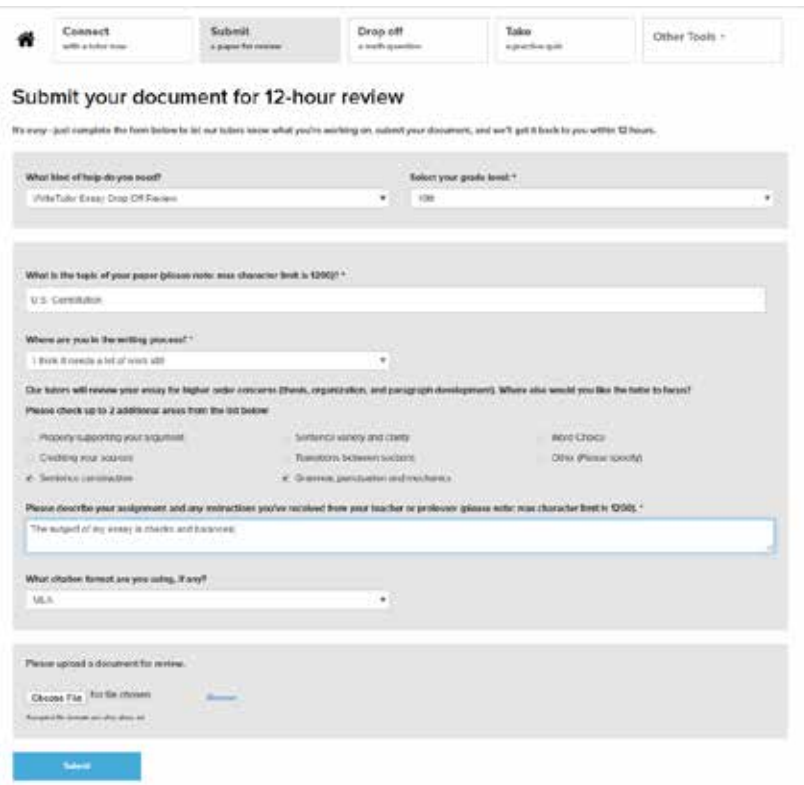

- Under What kind of help do you need? box, select WriteTutor Essay or Job Help.
- Select your grade level if applicable.
- Explain the topic of your paper.  $\bullet$
- Select from the Where are you in the writing process box,  $\bullet$ followed by selecting any boxes you want the tutor to focus on.

For more information about using library resources, please visit our website lincolnwoodlibrary.org or stop by the Information Service desk in the library.

For more detailed instruction, book a one-on-one session with a librarian. Registration reguires a Lincolnwood Library Card. For scheduling, contact Information Services at (224) 233-1859.

- Describe your assignment, including instructions from through educations such as colleges, such as colleges, such as colleges, such as colleges, such as colleges, s<br>The colleges, such as colleges, such as colleges, such as colleges, such as colleges, such as colleges, such a your teacher.
- **.** If your teacher requires a **citation format**, select one  $\frac{1}{2}$  as the model corporations for example benefits and  $\frac{1}{2}$  and  $\frac{1}{2}$  and  $\frac{1}{2}$  and  $\frac{1}{2}$  and  $\frac{1}{2}$  and  $\frac{1}{2}$  and  $\frac{1}{2}$  and  $\frac{1}{2}$  and  $\frac{1}{2}$  and  $\frac{1}{2}$  and  $\frac{1}{2}$  and  $\frac{1}{$ from the box.
- $\cdot$  Upload the document for review, then click **Submit.**

#### **Dropping off a math question**

Mathematics can be difficult sometimes, and as exams near, a live tutor session for more complex questions may take up too **Offerings** to a tutor, who will send feedback within 24 hours. much time. In addition to live tutoring, one can send a question

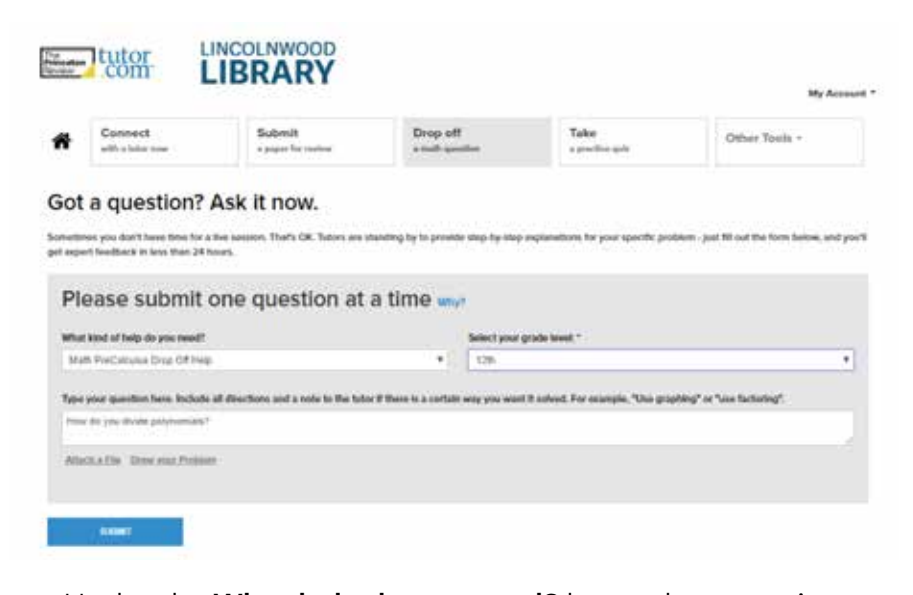

- ! Under the **What help do you need?** box, select a topic.
- Select your **grade level.**
- Type your question in the box.
- ! If required, **attach a file** by clicking the link. Alternatively, you can click on **Draw your problem** to illustrate the problem.
- ! Click the **Submit** box.

6

For more information about using library resources, please visit our website lincolnwoodlibrary.org or stop by the Information Service desk in the library.

#### **Exam preparations**

Tutor.com offers practice testing for high school and college students. These tests include practice tests, score reports, and even timing accommodations.

- High School: ! SAT/ACT
- College:  $·$  GRF

 $\cdot$  ISAT ! GMAT

- MCAT
- AP Biology
- AP Physics
- AP U.S. History
- AP World History

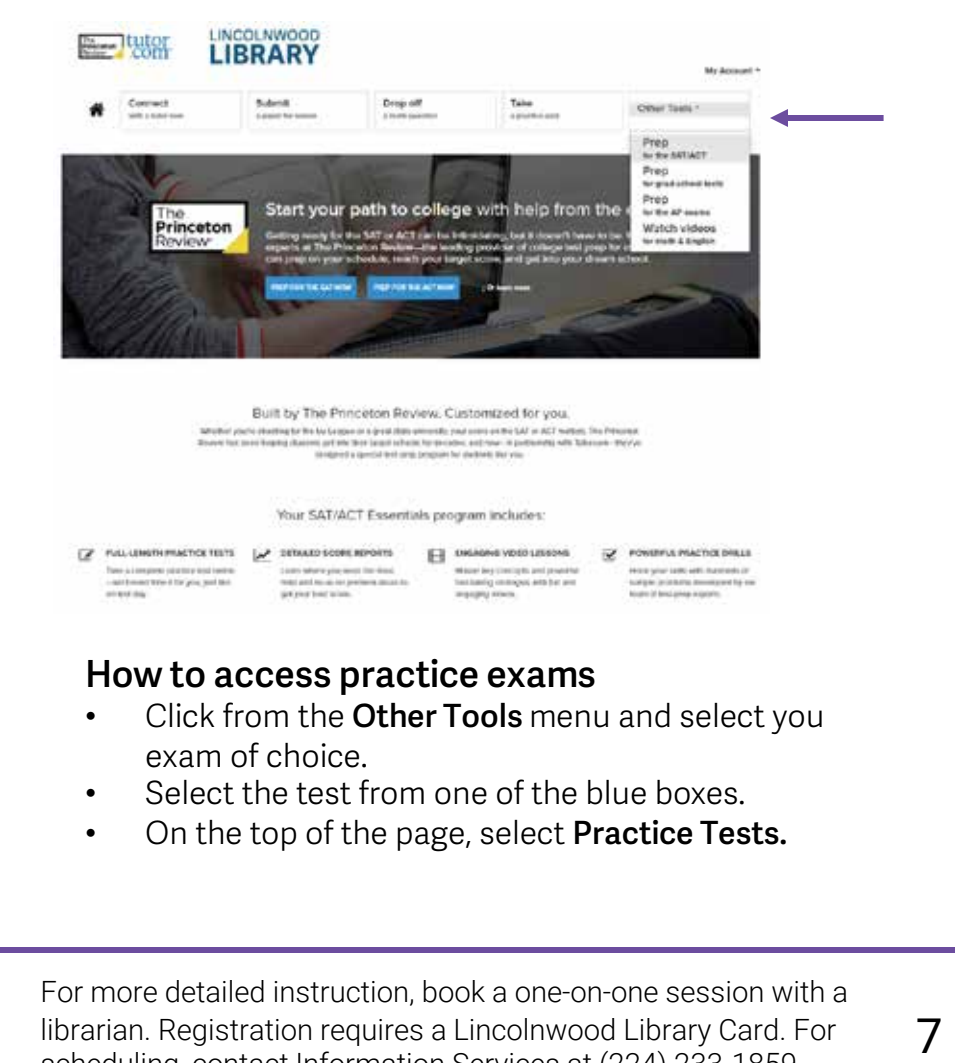

#### **How to access practice exams**

- ! Click from the **Other Tools** menu and select you exam of choice.
- Select the test from one of the blue boxes.
- ! On the top of the page, select **Practice Tests.**

For more detailed instruction, book a one-on-one session with a librarian. Registration reguires a Lincolnwood Library Card. For librarian. Registration requires a Lincolnwood Library Card. For  $\overline{7}$ <br>scheduling, contact Information Services at (224) 233-1859.

## **Lincolnwood Library**

4000 West Pratt Avenue . Lincolnwood, IL 60712 lincolnwoodlibrary.org · (847) 677-5277

O @lincolnwoodlibrary **A** @lincolnwoodlibrary **M** @lincolnwoodlib Mon-Thu 9am-9pm Fri 9am-6pm Sat 9am-5pm Sun 1-5pm

Lincolnwood Public Library